## **Aktivere en app**

Åpne innstillinger -> Apps -> Konfigurer

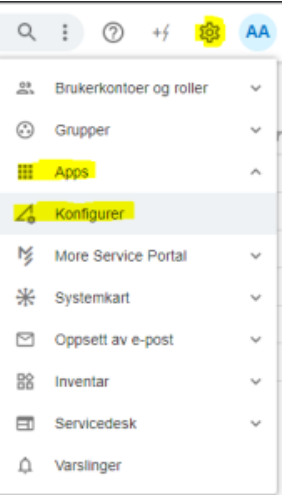

Under 'Apper' så får du opp en liste over apper som er tilgjengelige og ikke aktivert.

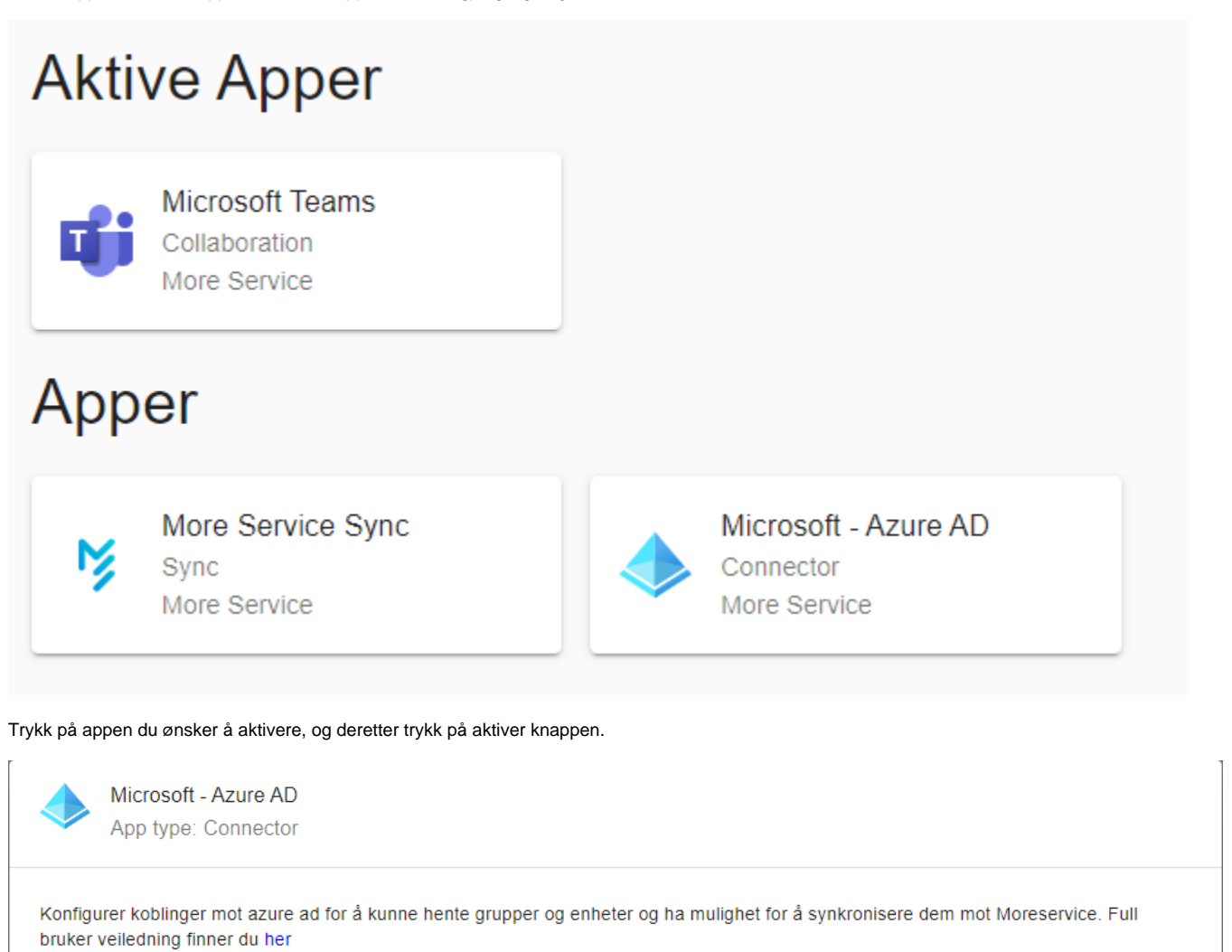

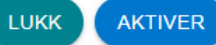

Appen vil da dukke opp under 'Aktive apper'. Dersom en app er avhengig av andre apper vil også de bli aktivert automatisk

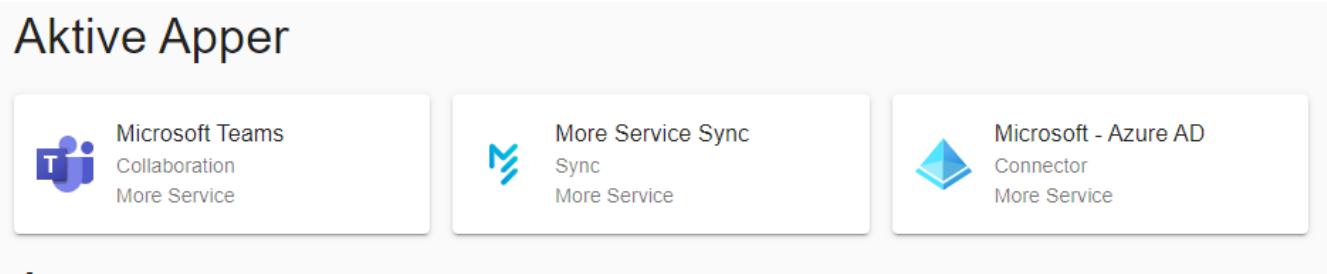

## Apper